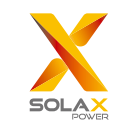

# POCKET WIFI PLUS USER MANUAL

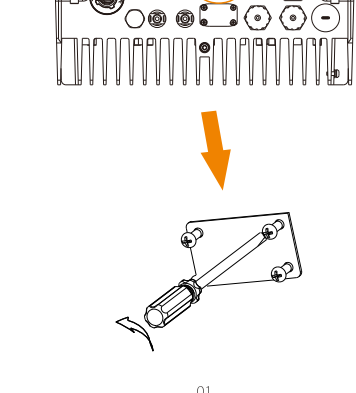

1. INSTALLATION

of the inverter.

Ensure all power has been turned off at least 5 minutes prior to installation.

I Unscrew and remove the cover of DONGLE or WiFi port at the bottom  $\geq$  Connect the antenna to the end of the Pocket WiFi and tighten it. Then place screws at the four corners on the bottom of the Pocket WiFi.

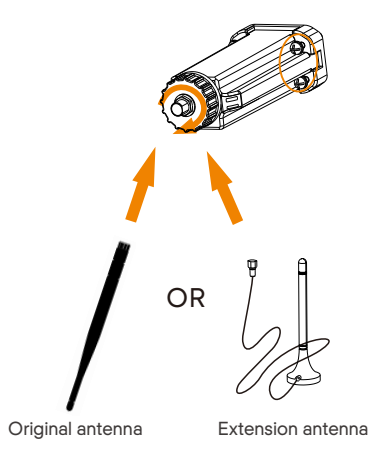

\*Antenna type is divided into original antenna and extension antenna. It is already selected when you purchase Pocket WiFi.

 $\triangleright$  Insert the Pocket WiFi and tighten the screws with a small phillips screwdriver.

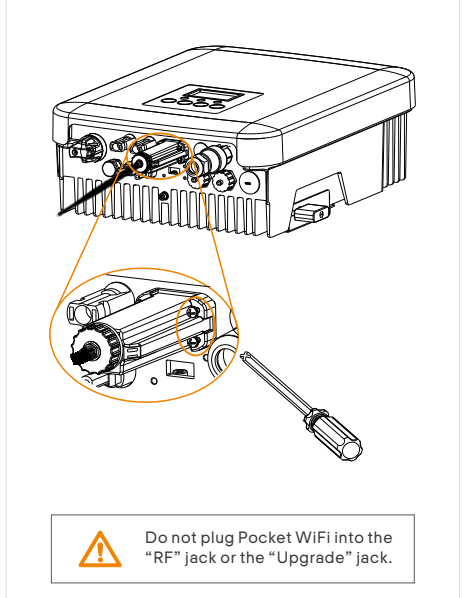

 $03$ 

### 2. MONITORING

> SolaxCloud Registration Step 1: Use your smart phone to scan below QR code or search for the keyword "SolaxCloud" in browser to download the Monitoring App.

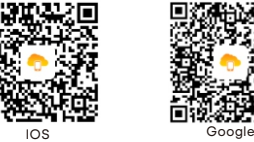

Step 2: Touch the Setting button at upper left corner of the Monitoring App to choose language. Step 3: Touch "Create a new account" at the bottom of Monitoring App. Step 4: Type in or scan the Registration No. and type in other information to complete the registration.

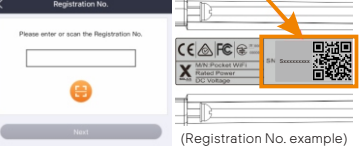

 $04$ 

 Wi-Fi Connection Step 1: Login your account and touch the Account in the navigation bar. Step 2: Click "Wi-Fi Connection".

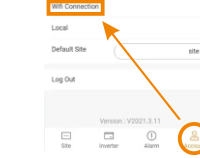

Step 3: Type in or scan the Registration No. of the Pocket WiFi. Then touch Next and agree to Join the network of the Pocket WiFi.

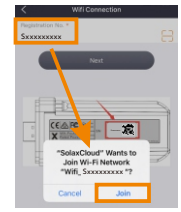

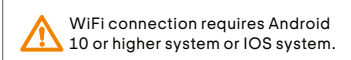

 $O5$ 

Read this user manual carefully prior to use.

Step 4: Type in your home Wi-Fi SSID and password, then Setting. \*5GHz Wi-Fi is unavailable for now.

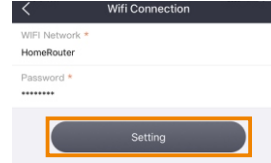

Step 5: Wi-Fi setting successes. \*Check more Wi-Fi setting information on www.solaxcloud.com/wifiSetting/ Local Mode

Use your smart phone to connect the SolaX Wi-Fi signal (Wifi\_Sxxxxxxxxx). Then touch Local and type in password (initially same as the Registration No.) to access the Local Mode on the Monitoring App.

\*Visit the local password setting instruction on www.solaxcloud.com/wifiSetting/

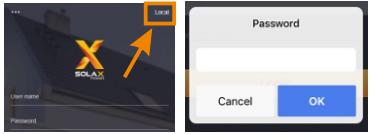

> Monitoring Website Step 1: Ensure that your computer or laptop is connected to a network. Step 2: Open a browser and enter www.solaxcloud.com/ Step 3: Select your display language and read the User guide, then create a new account.

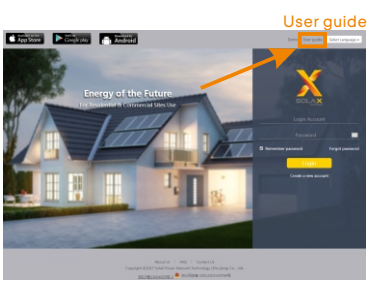

Step 4: Complete registration, login, add site and other related operations according to the guidelines of the User guide. Step 5: Click the Warranty Manage and add your installation information to get warranty for your devices.

The Pocket WiFi makes the long-term monitoring of PV systems feasible and efficient by collecting information from the inverter including status and performance to update the monitoring website. Quick installation with "Plug & Play" function IP 65 dust prevention water proofing designs Stable data transmission and good reliability Low profile and nice exterior **Increased external antenna for stronger signal** 

#### SAFETY INSTRUCTIONS

 Prior to installation, ensure all power going to the inverter has been cut off. . Keep away from flammable, explosive materials. Do not dismantle or scrap by force. Children should be supervised to ensure that they do not play with this appliance.

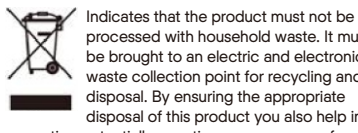

 processed with household waste. It must be brought to an electric and electronic waste collection point for recycling and disposal. By ensuring the appropriate disposal of this product you also help in preventing potentially negative consequences for the environment and human health. The recycling of materials helps preserve our natural resources. For further information regarding the recycling of this product, please contact your municipality, local waste disposal centre or the store where the products was purchased.

#### INTRODUCTION APPEARANCE AND DIMENSIONS

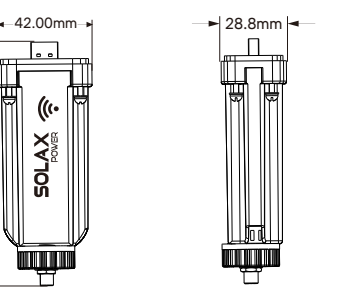

#### TECHNICAL DATA

108.00.mm

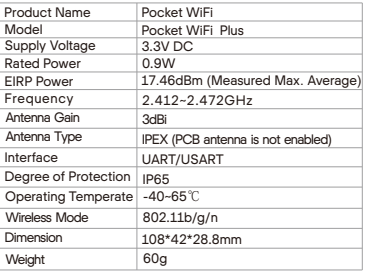

 $09$ 

#### WARRANTY REGULATION AND LIABILITY

#### Terms and Conditions

SolaX grants a standard 24-month warranty. The terms of this warranty begin from the date marked on the purchase invoice. SolaX will only perform warranty service when the faulty unit is returned to SolaX along with a copy of the invoice and warranty card issued by the dealer. In addition, the type label of the unit must be fully legible. If these requirements are not fulfilled. SolaX reserves the right to deny warranty service.

## Exclusion of Liability

Warranty claims are excluded for direct or indirect damage due to: Use of unit in ways not intended, improper installation and installation that does not comply with standards, improper operation and unauthorized modification to the units, or repair attempts. Missing warranty card and serial number. Operating the units with defective protective

equipment.

 Influence of foreign objects and force majeure.  $\cdot$  Inadequate ventilation.

Non-observance to relevant safety instructions.

 $10$ 

#### PROOF OF PURCHASE

Retain this page as proof of your purchase. See warranty registration notice for more details.

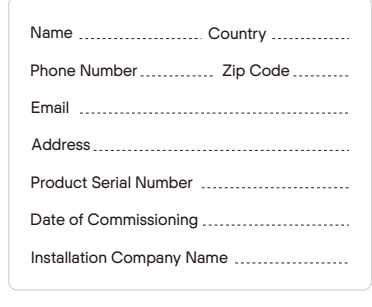

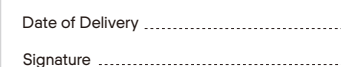

SolaX Power Network Technology (Zhejiang) Co., Ltd. ADD Room 506, West Building A, No.525 Xixi Road, Hangzhou, Zhejiang Province, China 310007 Tel +86 571 56260011 FAX +86 571 56075753 EMAIL service@solaxpower.com WEB www.solaxpower.com

 $\cap$ 7

614.00369.07